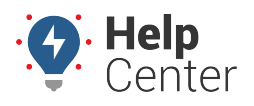

Link: https://help.responsiblefleet.com/docs/about-reports/setting-report-defaults/ Last Updated: September 21st, 2016

Expand the User Preferences icon  $\mathbf{R}$  on the Dashboard to set default options for reports.

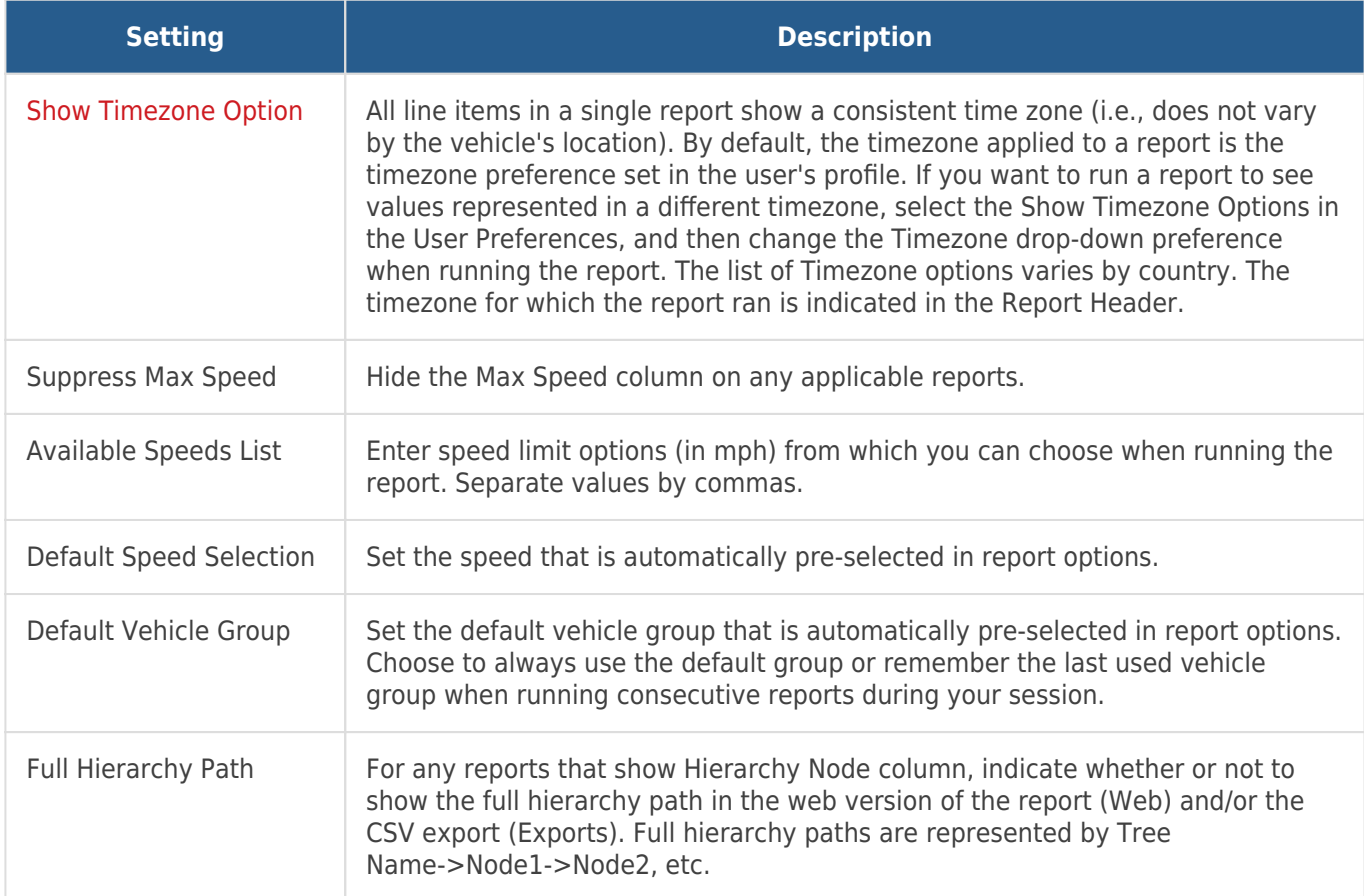